# Technik

- [Diensteang](#page-1-0)ebot
	- [Softwerke-Ac](#page-2-0)count
	- $^{\circ}$  [Tres](#page-3-0)or
	- $^{\circ}$  [Matrix-C](#page-6-0)hat
	- [E-Mail & Mailin](#page-8-0)glisten
	- [Vereins-Home](#page-10-0)page
- [Infrastruktur-Dokume](#page-11-0)ntation
	- [Infrastruktur der So](#page-12-0)ftwerke
	- [Backup-Se](#page-14-0)rver
	- [Speicher-S](#page-17-0)erver
	- [Mail-Infrastr](#page-19-0)uktur

<span id="page-1-0"></span>Allgemeine Hilfe & Infos zu unseren öffentlichen bzw. vereinsöffentlichen Diensten

## <span id="page-2-0"></span>Softwerke-Account

Dein Softwerke-Account ist der zentrale Login für all unsere Dienste ( Du kannst deinen Accomunt auftwerke.modgistrieren & verwalten.

Aktuell müssen Accounts noch manuell von einem Administrator fre kann bis zu 14 Tage dauern.

Die Erstellung eines Accounts ist grundsätzlich kostenlos, du kannst j Spende einstellen, um unseren Fortbestand zu sichern und nebenbei e Speicherplatz oder rechenintensive Funktionen zu erhalten. Wenn du d kannst oder möchtest, aber dennoch mehr Ressourcen benötigst, konta [vorstand@softwer](mailto:vorstand@softwerke.md,),kdammdt wir eine Lösung finden können.

Der Softwerke-Account ist zwar VoraussNed zeuimgs miütgeliendes cistafatber grundsätzlich getrennt von dieser. Vereinsmitglieder haben zusätzlich bei Entscheidungen mitzubestimmen und ehrenamtliche Aufgaben zu üt

## <span id="page-3-0"></span>Tresor

Auf jeder Seite soll man ein einmaliges, sicheres Passwort verwenden merkendes, und dann soll man sich alle merken? Das geht nicht - Abhi Manager, bei denen man mit einem Master-Passwort (plus optional wei Sicherheitsmaßnahmen) einen verschlüsselten Tresor aufschließen kar seine Accounts und Passwörter verwaltet.

Die Softwerke biete Bit Walt bürd of bzw. technisch gestewheernden an, du findest untetresor.magdeburg.jetzt

Die Logindaten für deinen Tresor sind aus Sicherheitsgründen volls getrennt von deinem restlichen Softwerke-Account! Du benötigst je Softwerke-Account mit der gleichen E-Mail-Adresse, um dich für de registrieren zu können.

Ohne deinem Master-Passwort kann niemand auf deine Passwörter ; darum sehr gut! Im Idealfall merkst du dir nur dein Master-Passwor änderst dein Passwort für den Softwerke-Account direkt auf ein im gespeichertes zufälliges Passwort.

### Einrichtung eines zweiten Fak mehr Sicherheit

In den Tresor-Einstellungen gibt es wedie Fabhttoion Aüthentifiz (2eFrah), gwo du beispielsweise Authentifizierung wie pope negis Authenticulto Android oder de [Tofu Authent](https://www.tofuauth.com/)idator OS als zweiten Faktor einrichten kannst. Sicherer si  $FIDO$  U2F-Sicherheitsschläussend kleine USB-Sticks (beis $\delta$ pielsweis Solodine i oder delnitrokey FI)D @d2e du zusammen mit deinem Passwort quasi wie ei "Schlüssel" zu deinem Tresor nutzen kannst.

Ein zweiter Faktor bedeutet, dass jemand der dein Passwort (den erste anmelden kann, wenn er auch Zugriff auf dein Handy oder deinen U2Fdetailliertere Anleitung finde atles übeer Z"wei-Faktor-Authentifizierung

Die Zwei-Faktor-Authentifizierung betrifft deinen Tresor nur logisch das bedeutet, dass unsere AG Technik theoretisch trotz 2FA nur de benötigt, um deinen Tresor zu entschlüssen. Es schützt jedoch seh mögliche Angriffe von außen und ist darum unbedingt zu empfehlen.

### Nutzung auf anderen Webseite Handy

Um die Passwörter auf Webseiten und in Apps azuf duetze Mebsebite es on Bit [Apps und Browser-Erwe](https://bitwarden.com/download/)itfeurudigee meisten Geräte. Hierbei musst du bei d oben links das Z[ahnrad](https://wiki.softwerke.md/uploads/images/gallery/2021-04/image-1618555958682.png) anklicken, und dort als "Server-URL" die Ad https://tresor.softwerke.adgeben:

## <span id="page-6-0"></span>Matrix-Chat

Matrix ist ein verschlüsselter & föderierter Chat-Standard, bei dem du Daten hast. Tauche mit huants nbægdeburg.jett t die Welt von Matrix ein, un kommuniziere sicher mit deinen Freunden!

Das technische Grundprinzip von Matrix ist ähnlich wie bei E-Mail: es wird dieser durch den Teil @ ratnegredgeerben), und alle Menschen können s miteinander unterhalten, egal ob sie ihr Nutzerkonto z. B. bei Google, Arbeitgeber haben. Auch bei Matrix ist die Adresse zweigeteilt (wenn Format als bei E-Mail), Shoftweineune-Acconunt todem Nutzernamen heim Satx du bei Matri: @max:magdeburg.jetzt

Ähnlich wie die Weboberfläche des E-Mail-Anbieters oder E-Mail-Pr es auch bei Matrix sogenannte Clients - woihavte mwaegnddeebnu roge.djeetzt Softwa*Edementdie du auch für deinen Computer oder heur nu de in de blaemdy* [kann](https://element.io/get-started)st Weitere Clients usid der Matrix-Hom aupfagged istet, achte aber dbaeria vielen teils noch essentielle Funktionen fehlen.

Wenn du bereits einen Matrix-Account hastdaksa Mingstadionesyt Tool von ausprobieren - wie gut dieses funktioniert müssen wir jedoch erst h

## <span id="page-8-0"></span> $E$ -Mail & Mailingliste

Dieser Artikel ist momentan nicht korrekt, da un vorheriges Mailsetup beschreibt. Sobald die neu Infrastruktur produktiv geht, werden wir diesen anpassen.

E-Mail wird von uns nur für Vereinsmitglieder für die offizielle Vereinskommunikation angeboten. Wenn du einen Anbieter für deine persönliche E-Mail-Adresse such: folgenden datenschutzfreundlichen Alternativen vorbei: " [mailbox.o](https://mailbox.org/de/produkte#e-mail-postfach)rgab 1€/Monat " [Poste](https://posteo.de/site/leistungen)pab 1€/Monat " [Tutanot](https://tutanota.com/de/)avollverschlüsselt, kostenlose Version beschränkt Mail-Su Wochen, sonst ab 1€/Monat " [ProtonMa](https://protonmail.com)ikollverschlüsselt, kostenlose Version ebenfalls recht st sonst ab 5€/Monat (vollverschlüssenlbeeter sind etwas sicherer, aber nicht ganz so einf nutzen wie du das von anderen Anbietern kennst, du kannst z.B. ni Apps nutzen)

Für Vereins-E-Mails stehmt adijlr. suonftt ewrerke. nd de Webmail-Oberfläche zur Ve Anmelden kannst dnuudimshit deiner Vereins-E-Mail-A'n hoersmaalerweise vorname.nachname@softwerdtas mPdasswort ist dein normales Softwerke-

Wenn du deine Vereins-Mails an deine private Adresse weiterleiten mö Webmail in den Einstellungen unter "Filter" eine Weiterleitung erstelle "Weiterleiten nach").

Der Vorstand kann über unsere Server E-Mails @vsomftjwedekeAwdedesscsheicken,

anderen nur unter ihrer Vereins-E-Mail-Adresse oder unter explizit fre Webmail kannst du dafür in den Einstellungen deine Identitäten verwal

Wenn du einen externen E-Mail-Client nutzen willst, nutze dafür folgen

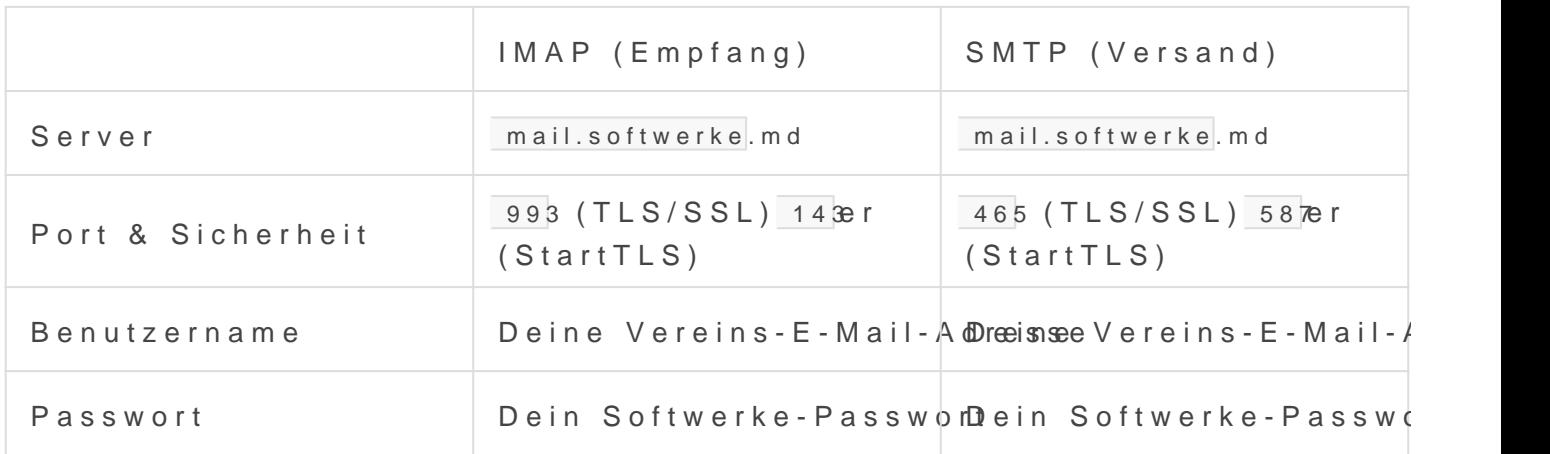

### Mailinglisten

Für Mailinglisten verwe $S$ ndhelne undiedu findest dafür die Weboberfläche auf verteiler.softwerke.mD de Administration erfolgt ansonsten hauptsächlich mehr Informationen dazu film deest Stahleuder-Dokumentation

Aktuell gibt es folgende Mailinglisten:

(noch nicht eingerichtet)

Für neue Mailinglisten und weitere Fragen kontaktiereabintie @disefAG eThe

### Mailrouting

accounts@ !' (AG Technik und Vorstand) !' Adresse für Accounts admin@ !' AG Technik finanzen@ !' AG Finanzen (Phillipp) kontakt@ !' vorstand@ (Abgeändert von verein@) pr@ !' AG Öffentlichigkeitsarbeit verein@ !' Alle Mitglieder vorstand@ !' Vorstand

## <span id="page-10-0"></span>Vereins-Homepage

Dieser Artikel betrifft die Vereins-Webseite, die von Mitgliedern de Öffentlichkeitsarbeit verwaltet wird. Wenn du einen Anbieter für deine persönliche Homepage suchst, sc

- folgenden datenschutzfreundlichen Alternativen vorbei:
- " [hosting.d](https://www.hosting.de/webhosting/)eab 2,90€/Monat, klassisches Webhosting
- " [uberspace.](https://uberspace.de/de/)deahl-was-du-willst, für technisch versierte Nutzer

Die Vereinshomesportgweerke.mwlird über ProcessWire verwaltet und kann Mitgliedern der AG Öffentlichkeitsarbeit bearbeitet werden.

Die Adminoberfläche hist püsb/e/nsoftwerke.md/proczaus sewnie edhen.

#### Caching

Bei Bedarf kann der Cache der Website unter Module !' Core !' PageRen ist zum Beispiel notwendig, um einen Refresh der Vereinsdokumente z

<span id="page-11-0"></span>Die technische Seite der Technik, hauptsächlich intern von der AG Technik genutzt.

## <span id="page-12-0"></span>Infrastruktur der Sof

Der gesamte Code der für den Betrieb unserer Infrastruktur notwen [https://codeberg.org/softwerke-magdeburg/infr](https://codeberg.org/softwerke-magdeburg/infrastructure)azaut rfuinduerne.

### Server, DNS & mehr

Unsere Server lauhen beinetcup Das Passwort zum CCP kann im Passwort nachgeschlagen werden; das SCP ist nur über das CCP erreichbar.

Domains, DNS und Speicherplatz (als Object Stutopag/e'p unden bei

### CoreOS als Betriebssyste

CoreOS wurde gewählt, weil es sich selbst updated und kaum Wartung ein Neustart notwendig, dafür wurde als Wartungszeitfenster 05:30 bis

Die Ignition-Konfiguration kann immer nur bei der (Neu)Installation vo - kleinere Änderungen dürfen manuell erledigt werden, ansonsten ist e empfehlenswert.

Für das Deployment von Core envisDtateinenotwend coreos Verzeichnis dies Repositories), deren Inhalt im Passwort-Manager zu finden ist.

Mehr Informationen zum Deployment neuer Soerwoes/RSEADME umfdnden.

### Docker Swarm + Docker S

Docker Swarm kann mehrere Systeme zu einem Cluster zusammenschlig deutlich weniger flexibel als Kubernetes.

Docker Stack kann Projekte auf ein Docker-System oder einen Swarm-C mit den bekan**6 tem**pose-Dateien

Die Projekte sind in services zu finden und kön swarm-make <service>.up cle gestartet und swarm-make <service>.down god saoppt werden - dafür ist ein er Setup erforderlich, wise rivnicobesr/README esnoch rieben ist. Ebenfalls is envar Datei erforderlich, die ebenfalls im Passwort-Manager zu finden ist..

Zur Konfiguration der Dienste werden configs gehuumtet, da diese automati Cluster verteilt werden.

## <span id="page-14-0"></span>Backup-Server

DerBorg Back Sprver ist eine Schnittstelle zwischen dem Internet sowie erreichbaren - Backup-Spêicaheway als Block Storage).

### Einrichtung

#### Erstellung in Scaleway

Der Server wurde mit folgender Konfiguration erstellt:

```
scw instance server create \
   type=STARDUST1-S \
 zone=nl-ams-1 \setminus  image=rockylinux_8 \
 root-volume=1:10G \)  additional-volumes.0=b:25G \
   name=backup.s.softwerke.md \
 ip=none \ \ \ \ \ \  project-id=869d0909-f443-424a-8a6d-08c21ed750a8
```
Durch diese Konfiguration ist der Server nicht per IPv4 sondern nur pe etwas über 1 € im Monat).

In der zugehörigen Security Gr**Backupa miedsdann ausschließlich SSH-Ve** dem Internet zugelassen und alle anderen eingehenden TCP- und UDP-

Aktuell hängt noch eine IP am Server da IPv6 auf unserem Hauptse funktioniert.

#### Einrichtung per Ansible

Zu beachten ist, dass (Stand Oktober 2021) bei Rocky Linux 8.4 nu ist, also noch keine Hardware-Schlüssel unterstützt werden.

Der Server kann A über maithilfe des Playbooks backup-servedes Infrastrukt Repos eingerichtet werden - dies erfolgt mit dem folgenden Befehl:

ansible-playbook playbook.yml

#### Vergrößerung des Speicherplatzes

Wenn der Block Storage vergrößert wird, kann die Partitionstabelle so folgendem Befehl vergrößert werden:

```
{ printf 'w\nY\nY\n' | gdisk /dev/sda; } && \
{ printf "d\nn\n$(cat /sys/block/sda/sda1/partition)\n$(cat 
/sys/block/sda/sda1/start)\n\n8300\nw\nY\n" | gdisk /dev/sda; } && \
partprobe && \
resize2fs /dev/sda1
```
### Backups & Borg-Repositories

#### Repository erstellen

Ein verschlüsseltes Backup-Repository wird (auf dem jeweiligen Quells

```
borg init \
   --encryption authenticated-blake2 \
   --append-only \
   backup@backup.s.softwerke.md:/mnt/REPONAME
```
#### Backup manuell erstellen

Ein Backup kann dann folgendermaßen durchgeführt werden:

```
BORG_PASSPHRASE='...' \
   borg create \
```
--progress \

"backup@backup.s.softwerke.md:/mnt/REPONAME::{now:%Y-%m-%d--%H-%M-%S}" \

/var/lib/docker/volumes

#### Automatische Backups per systemd-Timer

/etc/systemd/system/backup.service

[Unit] Description=Backup After=syslog.target network.target [Service] Type=oneshot ExecStart=/usr/bin/borg create --progress "backup@backup.s.softwerke.md:/mnt/REPONAME::{now:%%Y-%%m-%%d--%%H-%%M-%%S}" /var/lib/docker/volumes Environment=BORG\_PASSPHRASE=...

/etc/systemd/system/backup.timer

[Unit] Description=Run backup every 3 hours [Timer] OnCalendar=\*-\*-\* 00,03,06,09,12,15,18,21:00:00 [Install]

WantedBy=timers.target

### Monitoring

TODO: wir sollten (jeweils mit Benachrichtigung) prüfen ob einerseits im Repo die Backups ankommen, und andererseits der "borg create"-Befehl mit erfolgreichem Exit-Code abschließt.

## <span id="page-17-0"></span>Speicher-Server

Der Speicher-Server stellt die NextCloud zur Verfügung - dafür würde sich zwar theoretisch auch ein Docker-Container mit der NextCloud-S3-Anbindung eignen, letztere ist jedoch unglaublich langsam. Unsere Zwischenlösung ist darum ein RAID-0 aus Block Storage Volumes, wodurch ausschließlich vertikale Skalierung möglich ist. Langfristig ist die NextCloud wohl der Dienst wo sich am ehesten die Anschaffung eigener Hardware in Kombination mit einem GlusterFS-Dateisystem lohnt, hoffentlich ist bis dahin aber OwnCloud Infinite Scale an einem Punkt angekommen, wo das obsolet ist.

### Einrichtung

#### Erstellung in Scaleway

Der Server wurde mit folgender Konfiguration erstellt:

```
scw instance server create \
   type=DEV1-S \
 zone=fr-par-2 \setminusimage=rockylinux 8 \
  root-volume=l:20G \
 name=speicher.s.softwerke.md \
   ip=new \
   project-id=473e8c4a-83a4-41f6-a7de-9dd6aa2a3247
```
#### Einrichtung per Ansible

Zu beachten ist, dass (Stand Oktober 2021) bei Rocky Linux 8.4 nur OpenSSH 8.0 verfügbar ist, also noch keine Hardware-Schlüssel unterstützt werden.

#### Der Server kann A über meithilfe des Playbooks speicher-servedes Infrastru Repos eingerichtet werden - dies erfolgt mit dem folgenden Befehl:

ansible-playbook playbook.yml

## <span id="page-19-0"></span>Mail-Infrastruktur

#### // TODO

## Postfix

- \* MTA
- Senden und empfangen von Mails
	- $\degree$  routing, rewriting, restrictions und bedingungen

### Rspamd

spamfilter

### Dovecot

- MDA
- Mailboxen

## LDAP